## **FUNDACIÓN<br>Aqulas abiertas**

## CÓMO REGISTRARSE A LA PLATAFORMA

Deben dirigirse a **<https://aulasabiertas.com.ar/miaula/>** y hacer clic en registrarse como muestra la imagen.

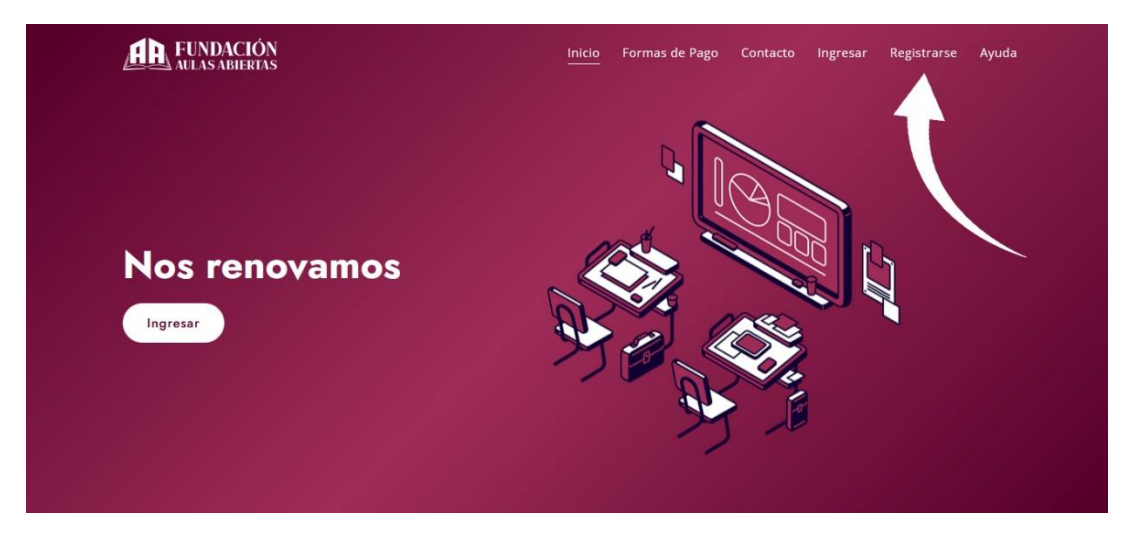

Completar los datos del formulario.

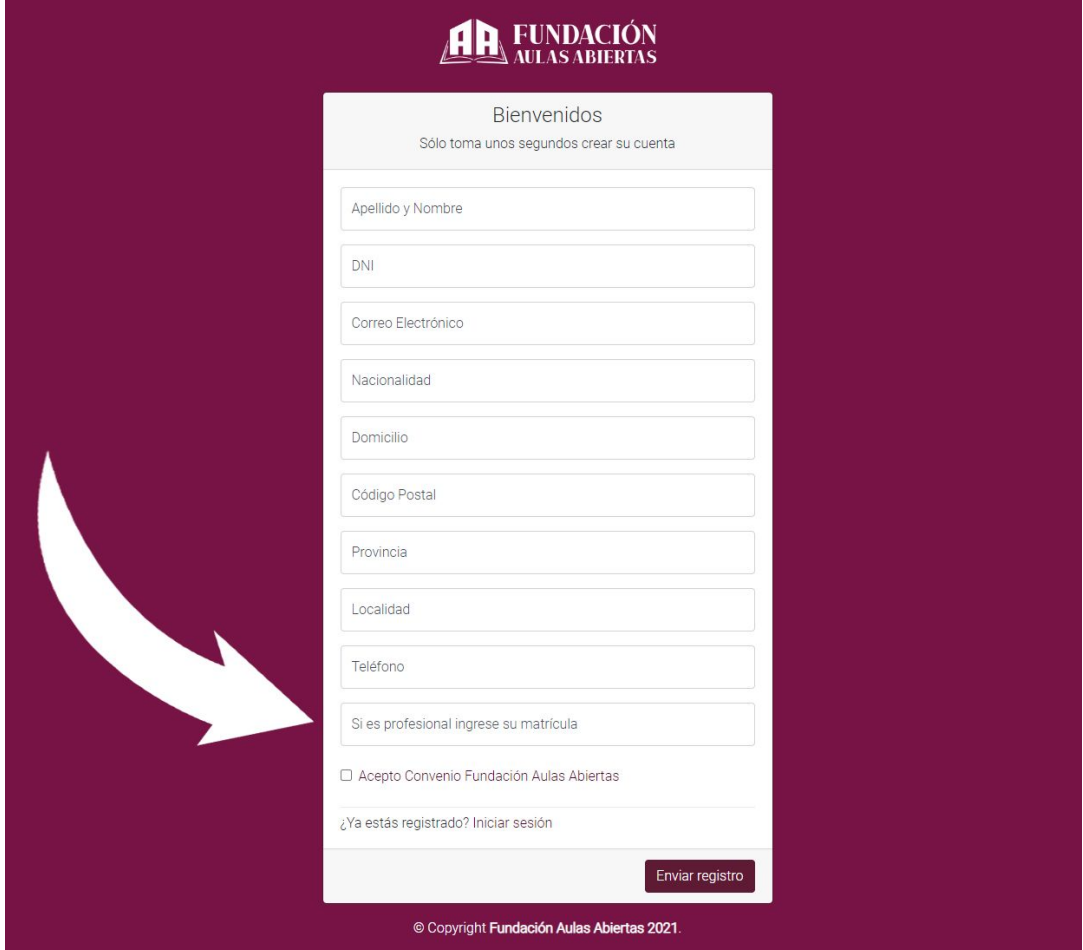

Si es profesional puede ingresar su número de matrícula

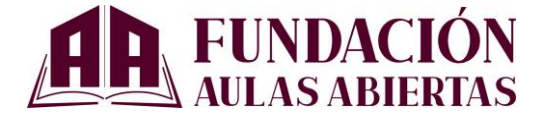

Para registrarse debe completar el formulario de registro. Si el sistema le informa que se encuentra registrado, significa que ya se registró con ese DNI. No debe intentar registrarse con un DNI falso; puede recuperar la contraseña en el menú INICIO – OLVIDÉ MI CONTRASEÑA o en el siguiente link: https://aulasabiertas.com.ar/miaula/recuperar-pass